## **Category 1**

## 1.16 Equipment Template Setup

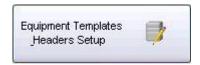

This button opens up the menus used in the template for the equipment list.

## **FUNCTION OF WINDOW**

This provides the basic building blocks so a tree list can make the using of windows "Equipment List Technical" and "Equipment List Financial" easier to find and manipulate the list by creating a "Header" and "Sub header".

For example, if you wanted to create the main header called "Instrumentation" and the list of all the various types of instrumentation in the sub header such as "Flow Switches" "Flow Transmitters", "Pressure Switches". You create the main header first then the sub headers and build tree list by drag and drop as shown below.

## 1.16.1Equipment Build Sub Headers

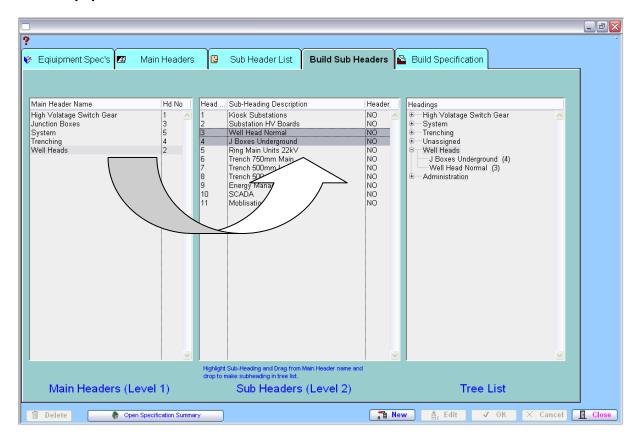